C 170mm デザインスペース:D/W222×H170(mm) ■昇華転写印刷 最大範囲:D/W217×H170 (mm)

## 昇華転写Lサイズ用

☆展開時イメージ ☆昇華転写の場合…水色枠■が印刷範囲です。

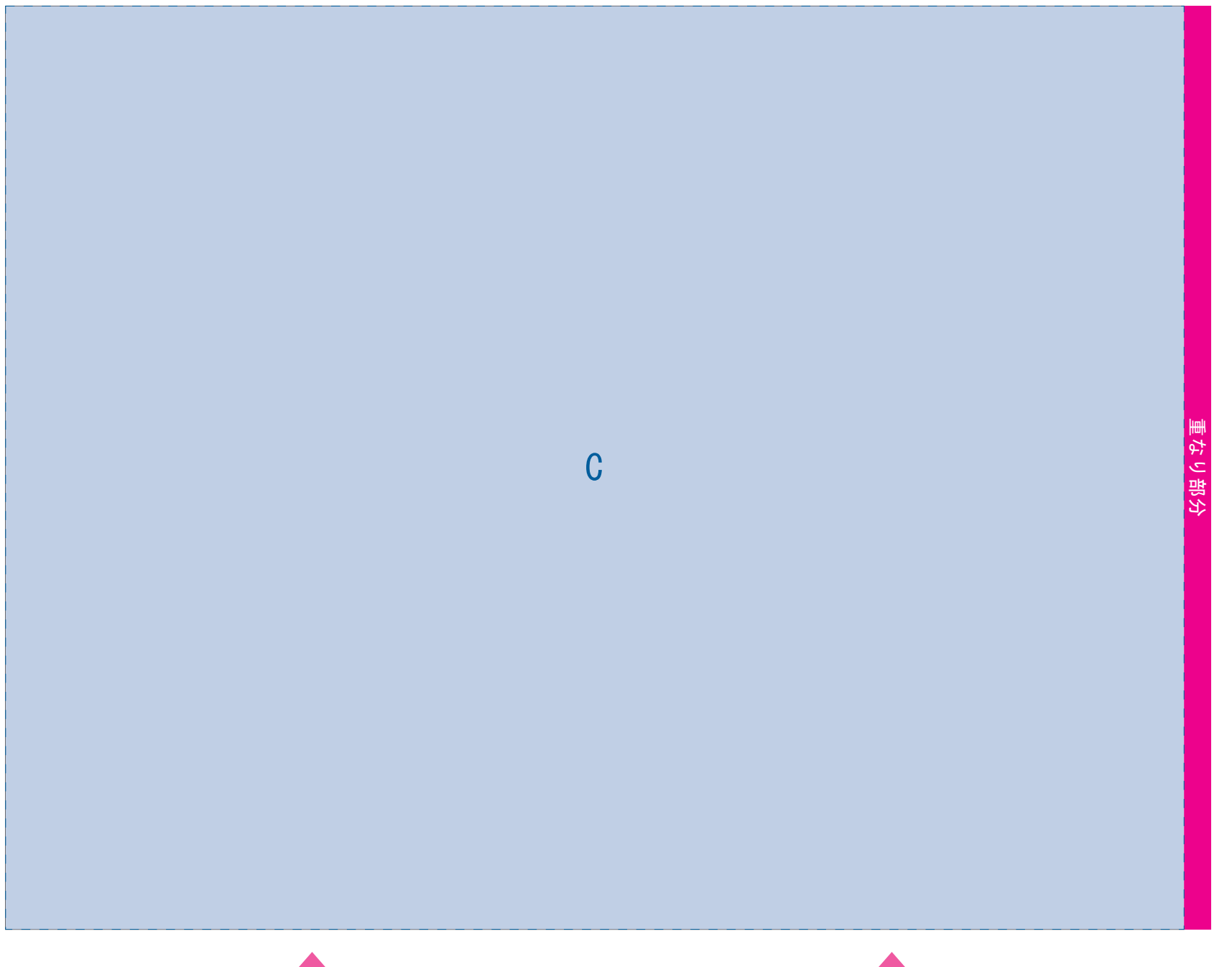

センター位置<br>センター位置

センター位置

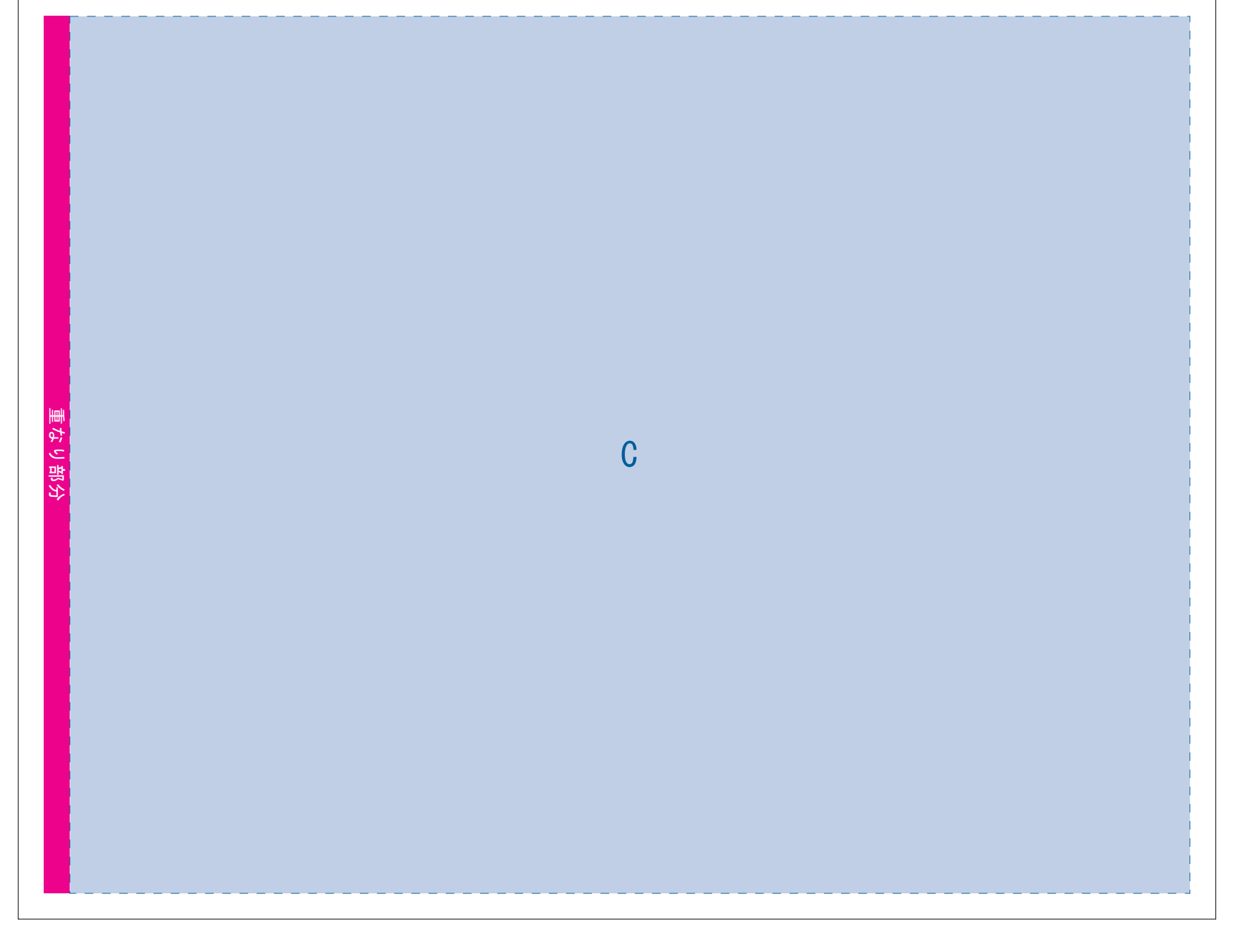

# 昇華転写用 版下原寸サイズ ※反転して配置してください

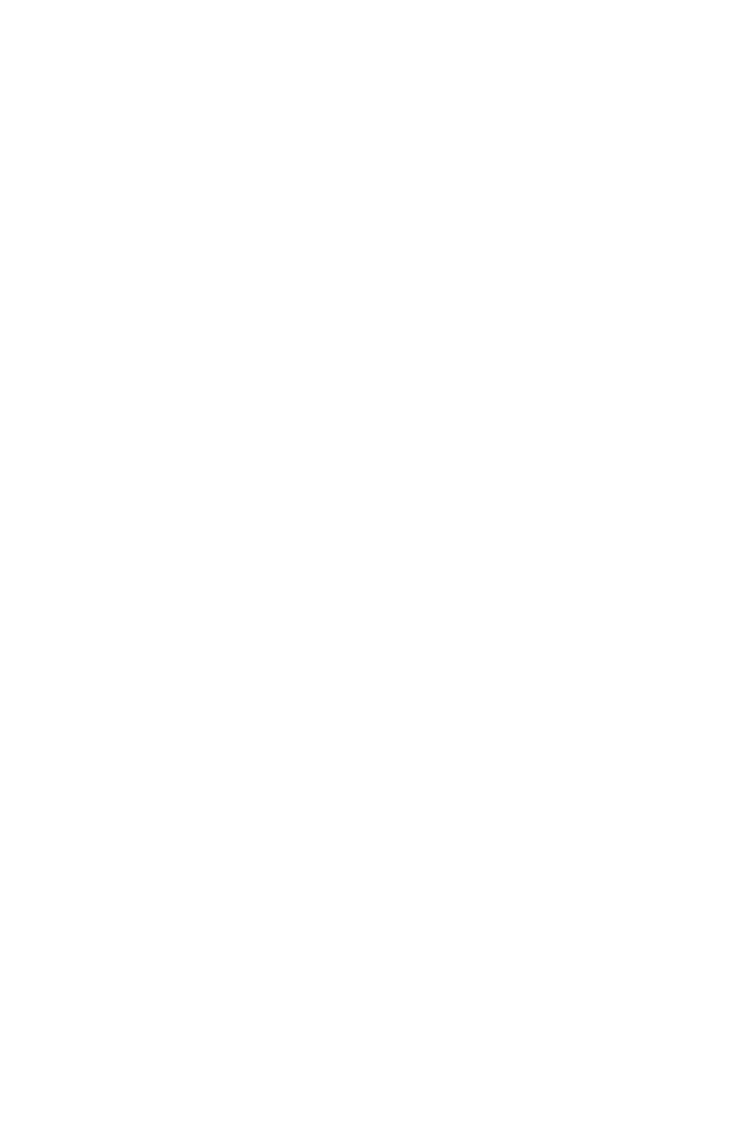

 $\sim 10^{-1}$ 

 $\frac{1}{\sqrt{2}}$ 

 $\alpha \rightarrow \beta \gamma$ 

【昇華転写入稿データ制作上の注意点】

**★必ずご確認ください★** 

●左側の展開時イメージ内の刷り範囲■■に、デザインをレイアウトしてください。 中段の仕上がりイメージ内の刷り範囲に」にも、同様にレイアウトしてください。

#### 版下原寸サイズ ※反転して配置してください

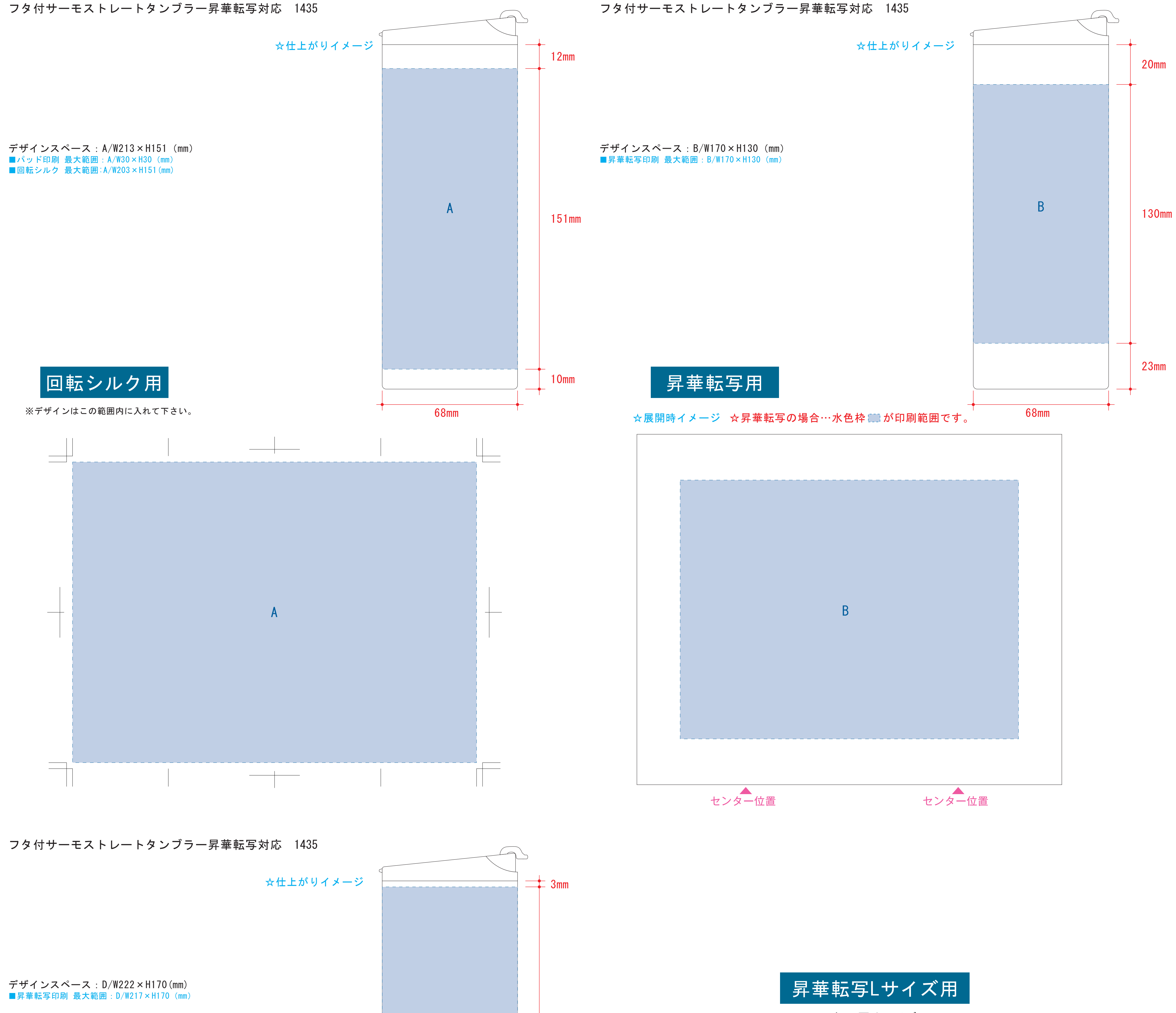

●中央の版下に、重なり部分■までのデザインを左右反転させ、配置してください。 配置後、刷り範囲■と重なり部分■のレイヤーは必ず非表示にしてください。 **※表示された状態だとデザインとして一緒に印刷されてしまいます。**

# 【昇華転写入稿データ制作上の注意点】

●中央の版下部分に、刷り範囲■ごごとデザインを左右反転させ、配置してください。 配置後、刷り範囲■のレイヤーは必ず非表示にしてください。 **※表示された状態だとデザインとして一緒に印刷されてしまいます。**

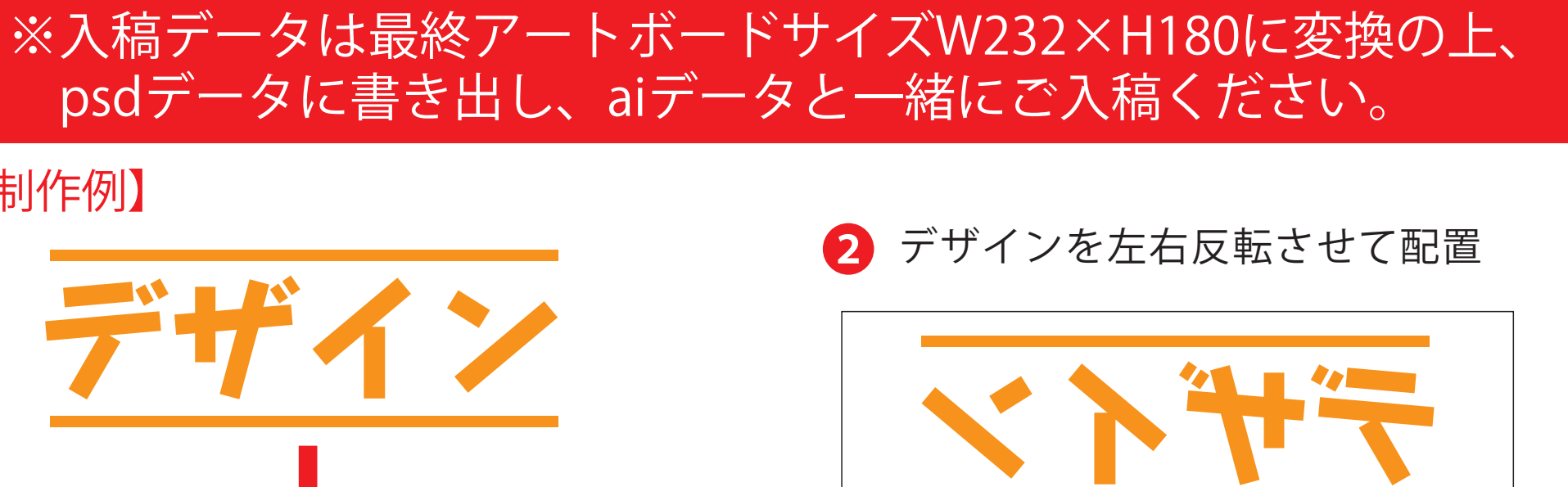

- 
- 
- 
- -
- 【制作例】
- 
- ❶
- 
- 
- 
- 
- 
- 
- 【制作例】
- ❶
- ☆展開時イメージ
- 

昇華転写Lサイズの重なり部分(ピンク)につきまして、1周ぐるりのデザインを希望され る場合は、加工の特質上、塗り足し部分に色が重なるため、仕上がりの色が異なって見え る場合がござ います。その際は予め校正サンプルにてご確認頂きますようお願いします。

❸最後に、アートボードサイズを**W232×H180**のサイズに変更し、

 本体枠とアートボード枠が合うように配置してください。 **※配置後、本体枠は削除、裁断用ガイドは残してください。**

 **(裁断用ガイドは印刷の際必要なため版下に含めてください。)**

❹アートボードサイズで400dpiの設定でPSDを書き出す。

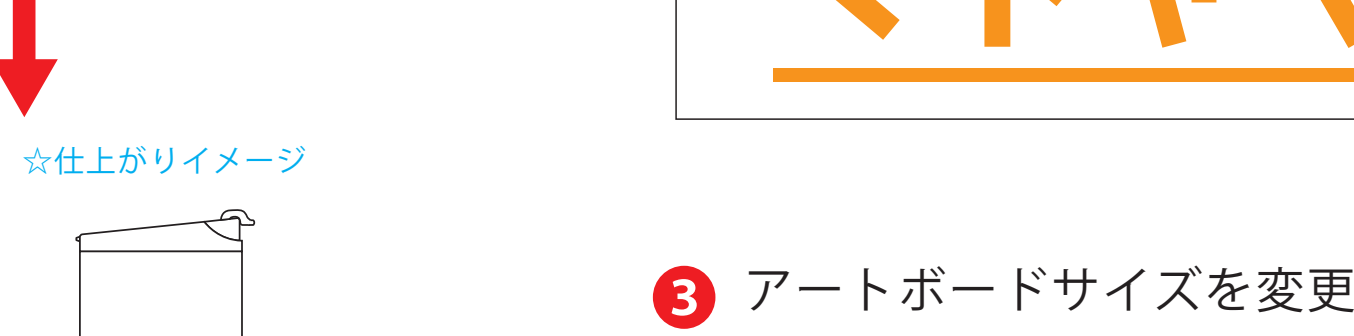

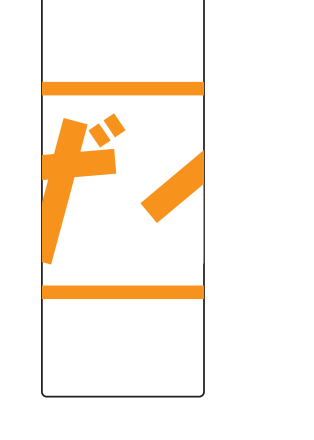

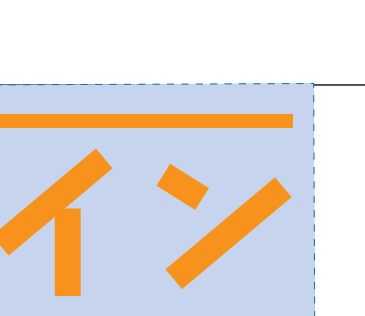

※注:太線はアートボードサイズです

※最後に、裁断用ガイドは残したまま マグの本体枠は必ず削除してください

4 データをPSDで書き出す

**★必ずご確認ください★**

●左側の展開時イメージ内の刷り範囲■に、デザインをレイアウトしてください。 その際、右に5mmの重なり部分■までデザインを付けてください。 中段の仕上がりイメージ内の刷り範囲にこにも、同様にレイアウトしてください。

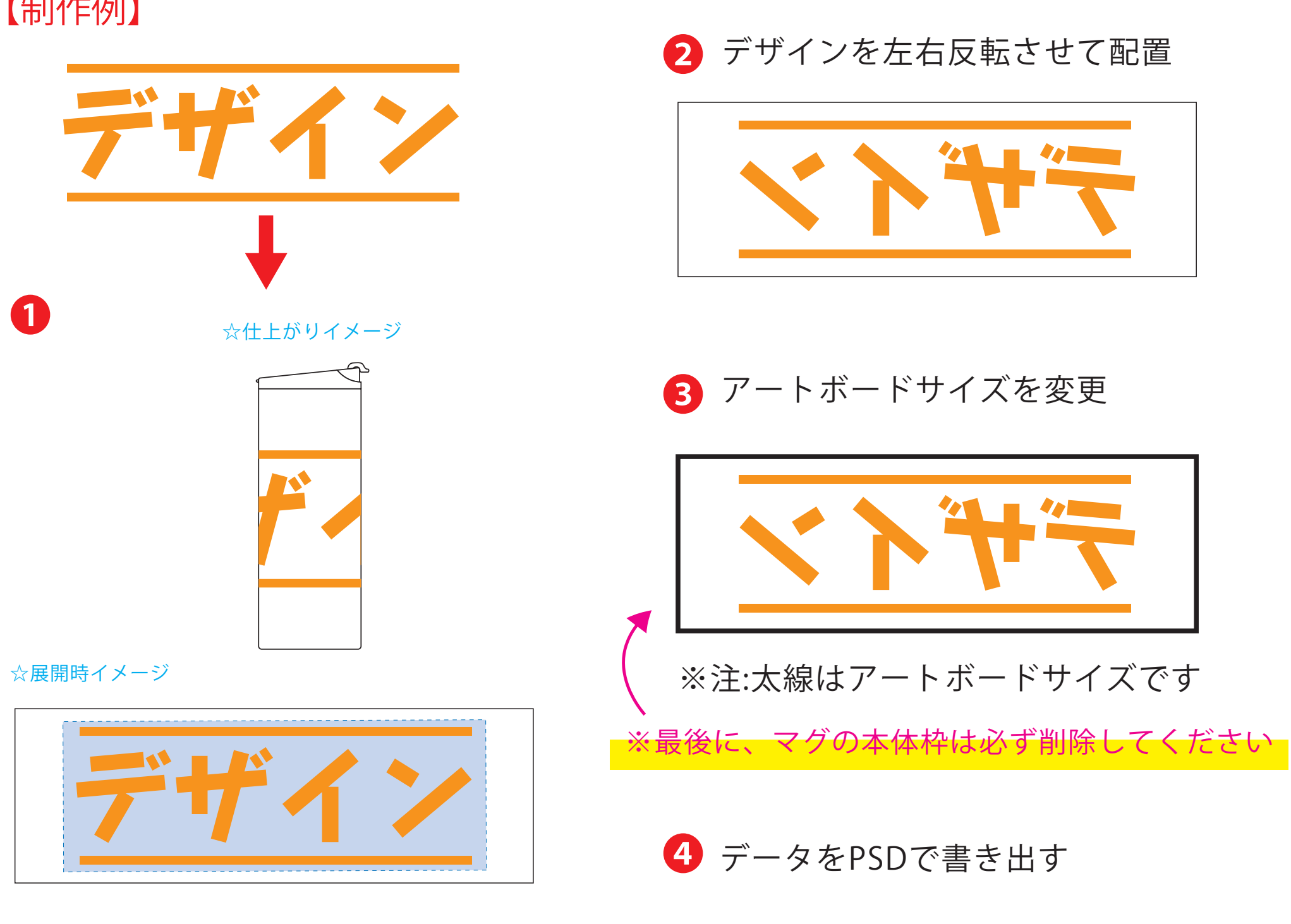

❸最後に、アートボードサイズを**W213.5×H176**のサイズに変更し、 本体枠とアートボード枠が合うように配置してください。 **※配置後、本体枠は削除してください。**

❹アートボードサイズで400dpiの設定でPSDを書き出す。

## ※入稿データは最終アートボードサイズ**W213.5 ×H176**に変換の上、 psdデータに書き出し、aiデータと一緒にご入稿ください。